## **Exchanging data between tables and Excel or CSV files**

You can exchange data between the tables on your modeling tool and Excel/CSV files. Depending on the expected end result, choose the most appropriate data exchange method from those listed below:

- [Copy and Paste](#page-0-0) (import/export)
- [Excel/CSV Sync](#page-3-0) (import/export)
- [Excel Import Plugin](#page-6-0) (import/export)
- [Data Hub](#page-9-0) (import/export)
- [CSV Import Plugin](#page-12-0) (import)
- [Report Wizard](#page-14-0) (export)
- [Export button](#page-15-0) (export)

<span id="page-0-0"></span>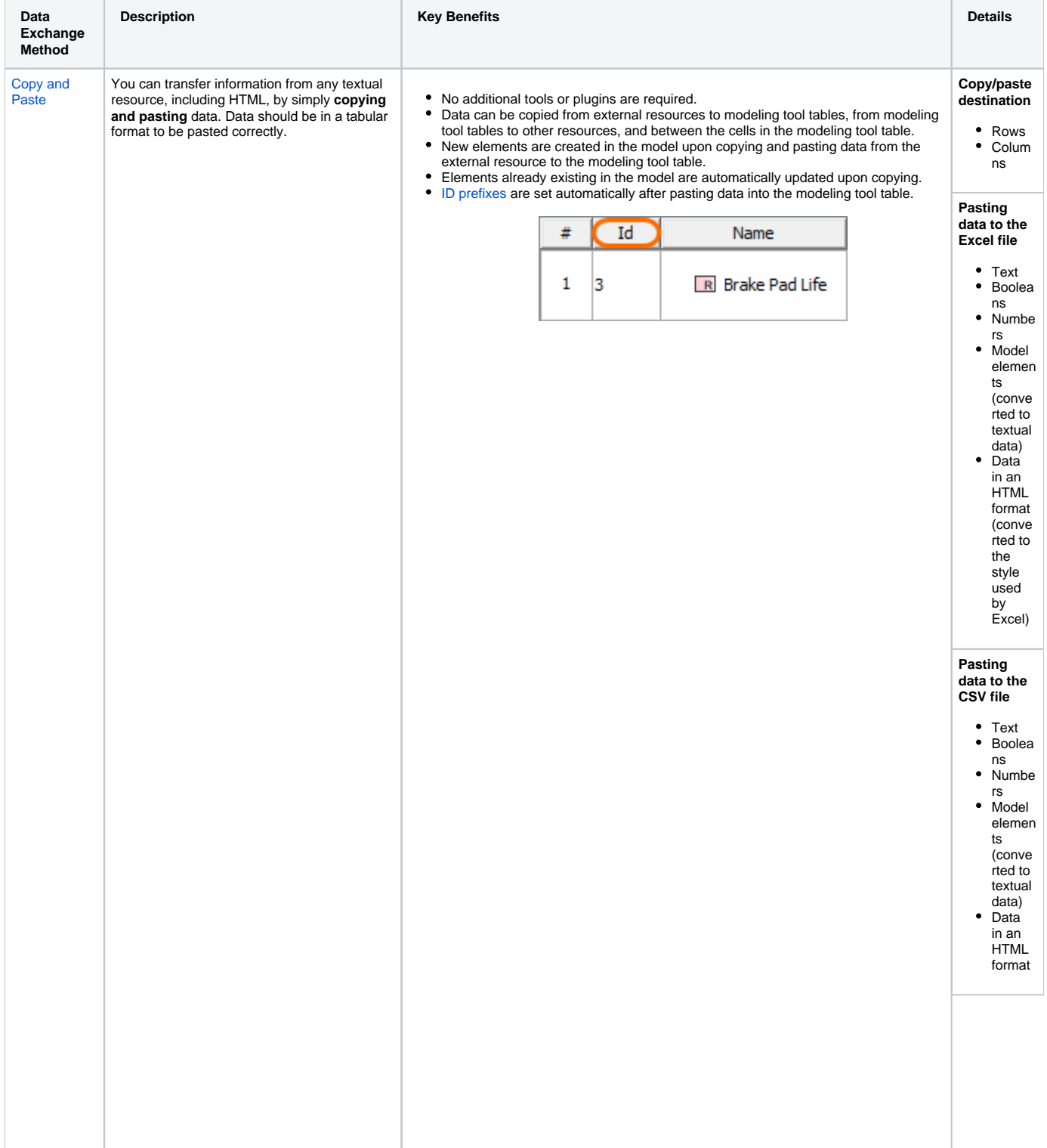

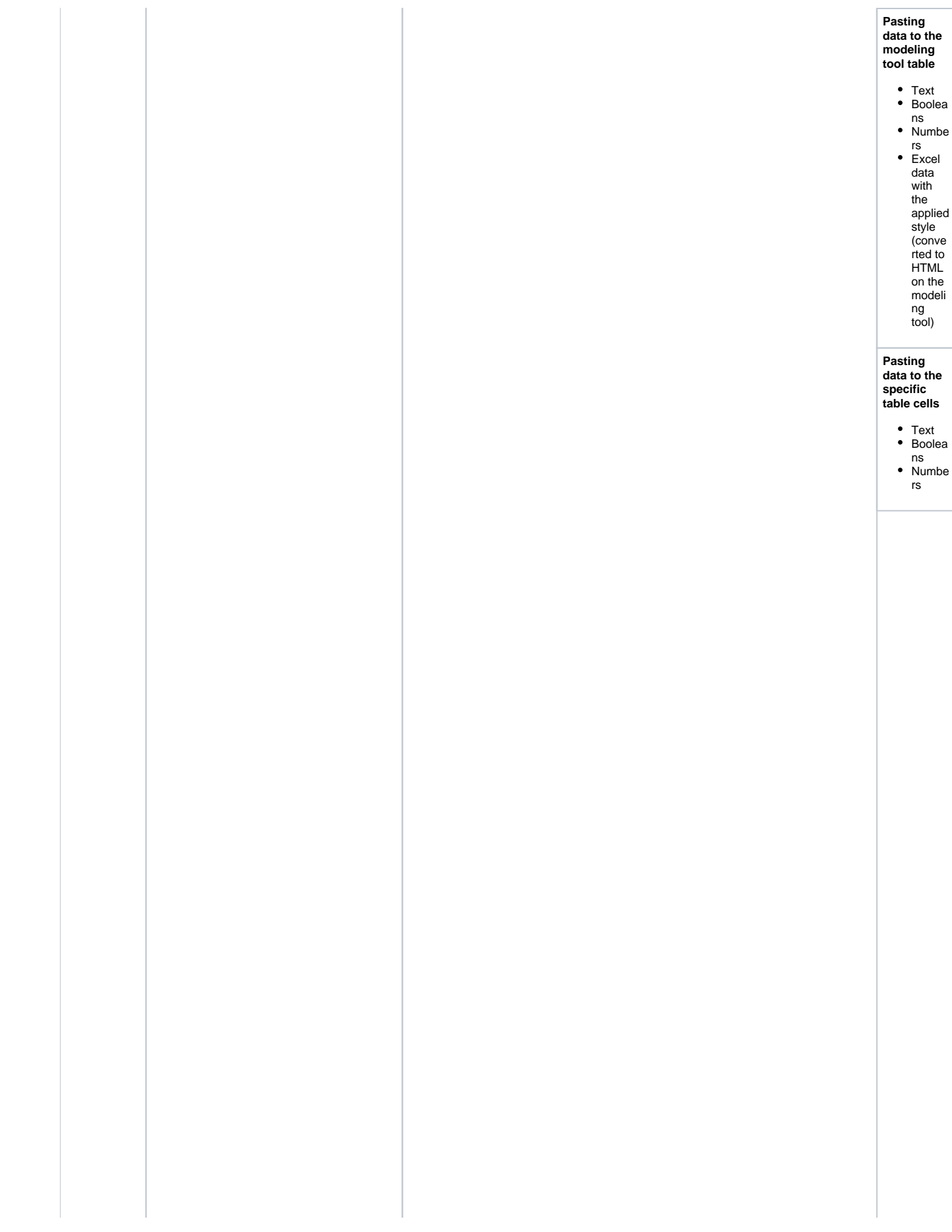

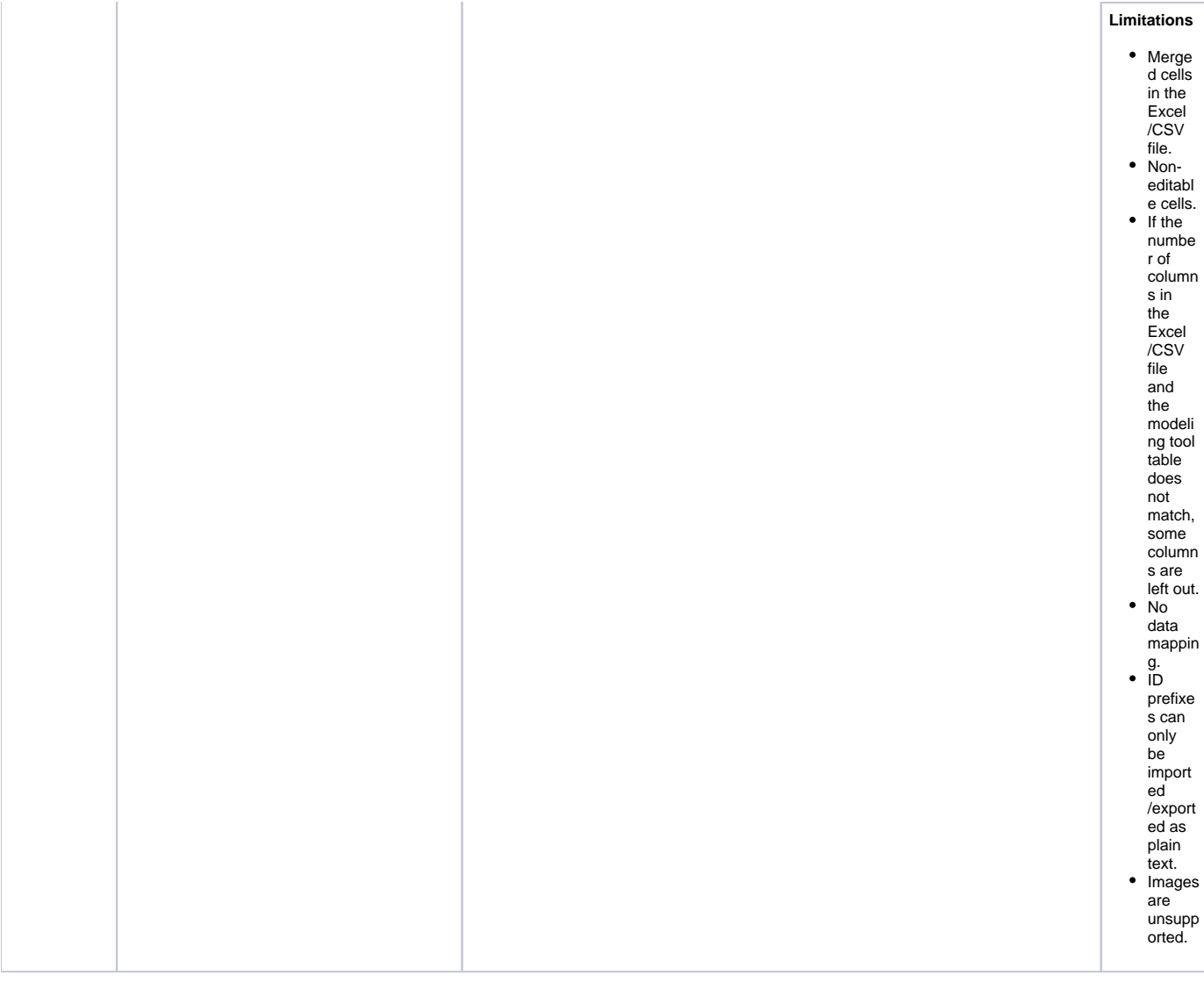

<span id="page-3-0"></span>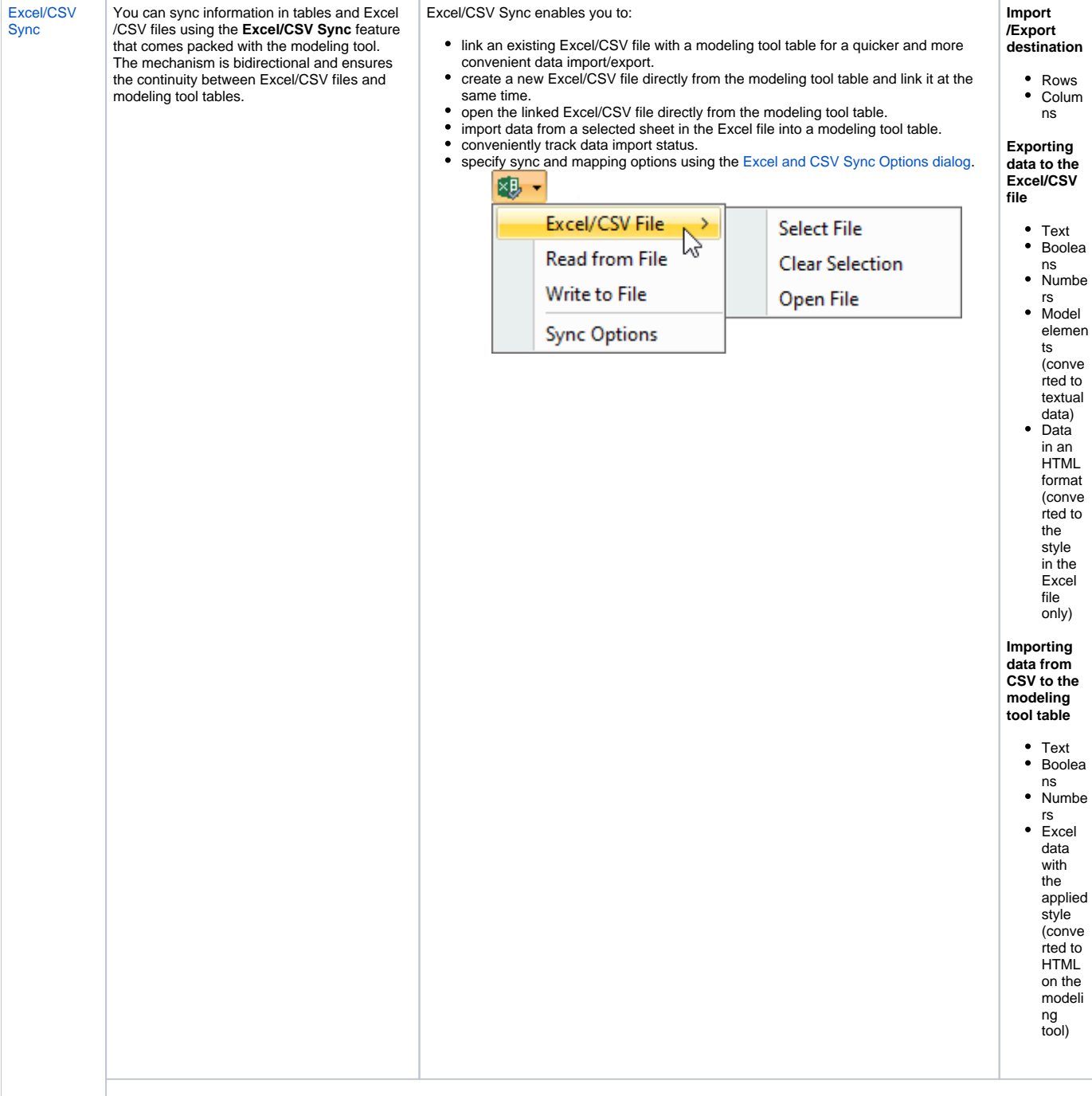

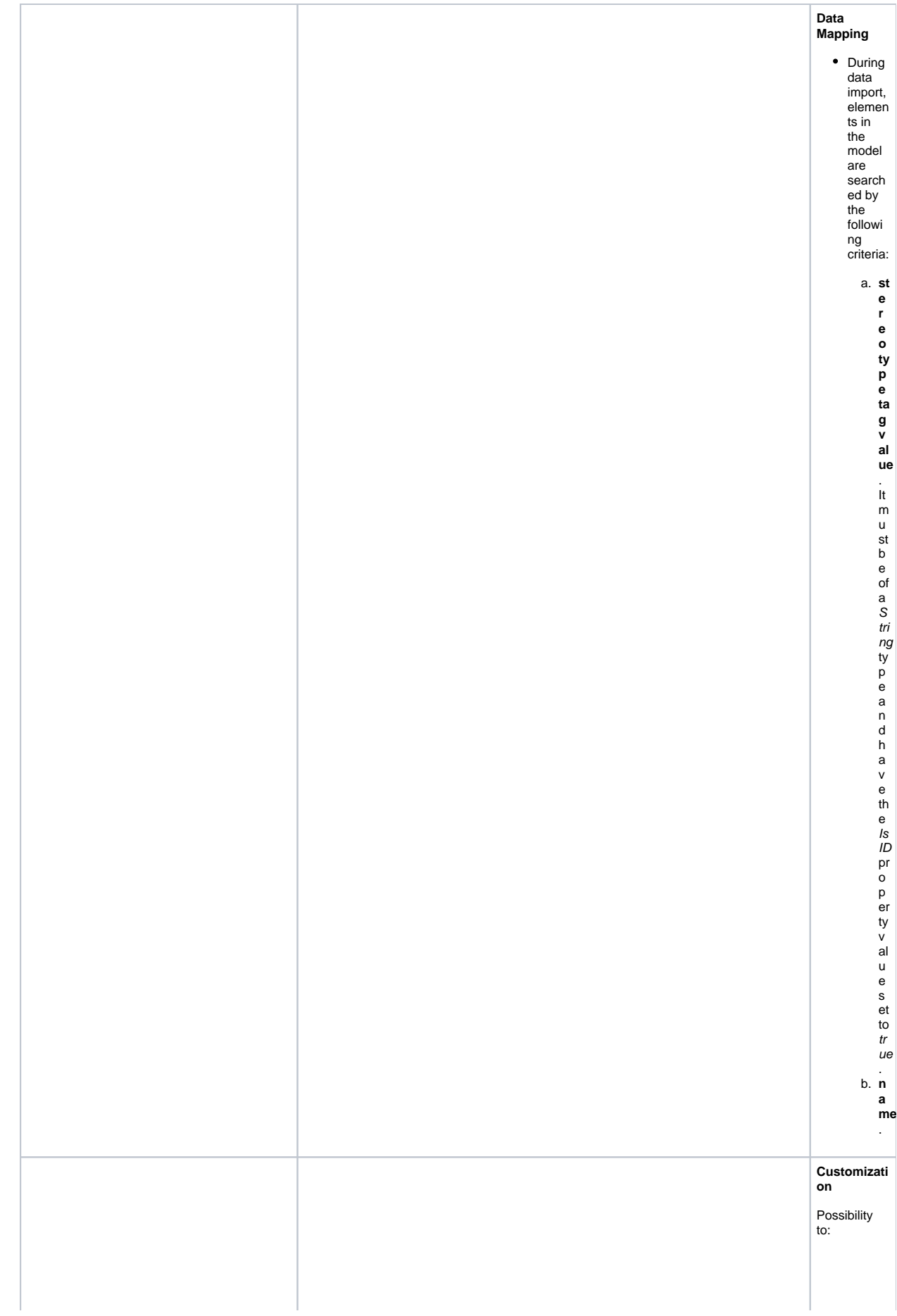

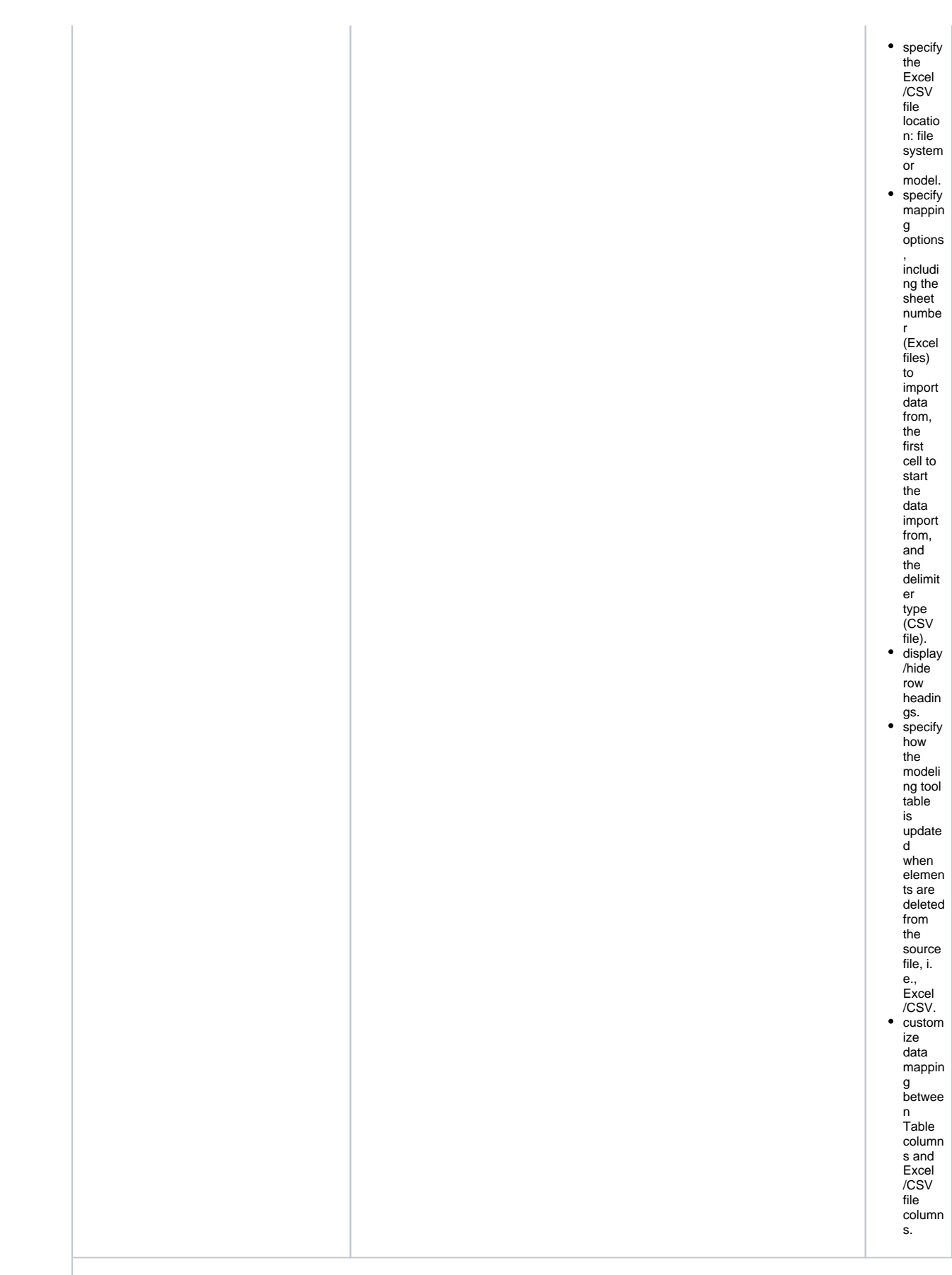

<span id="page-6-0"></span>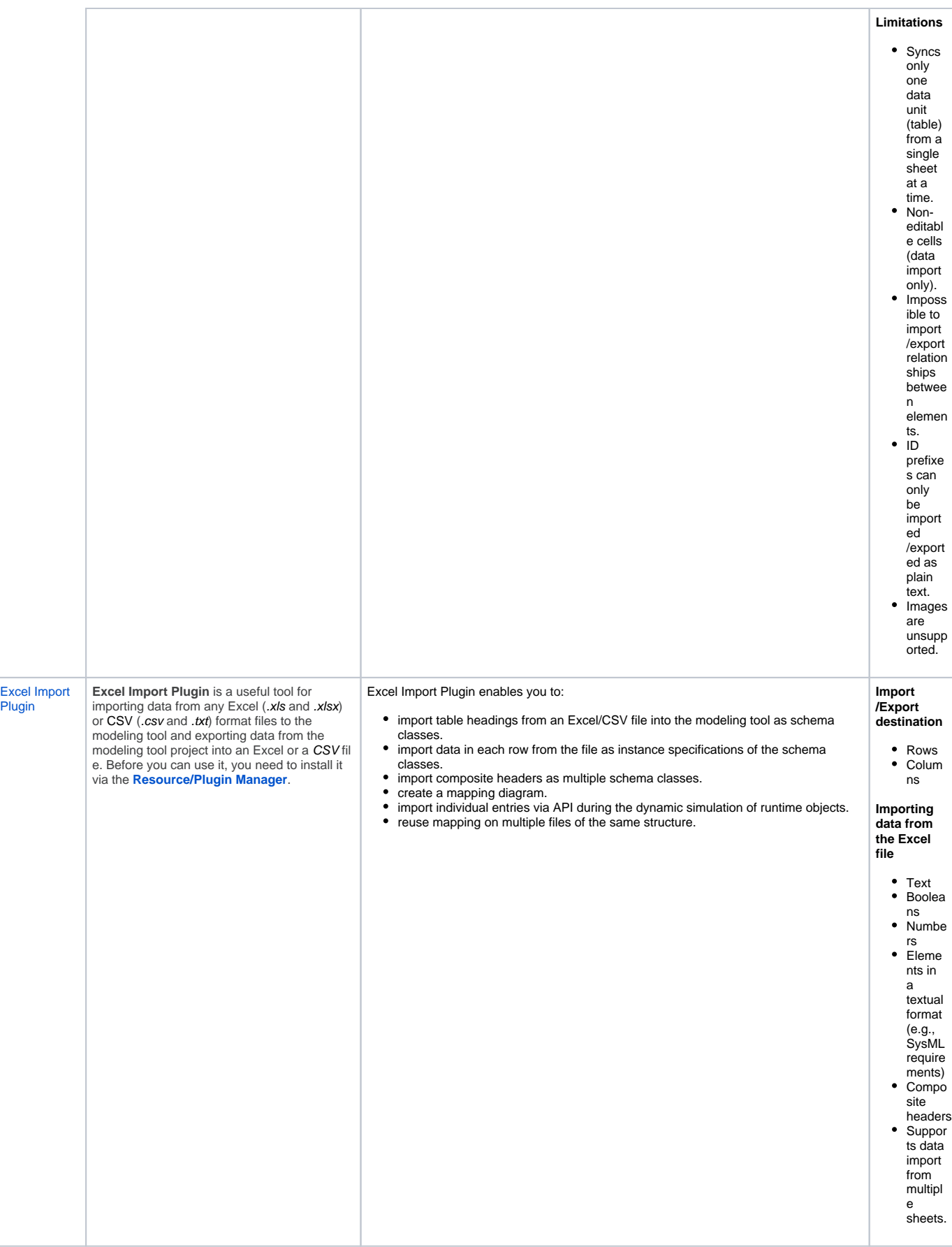

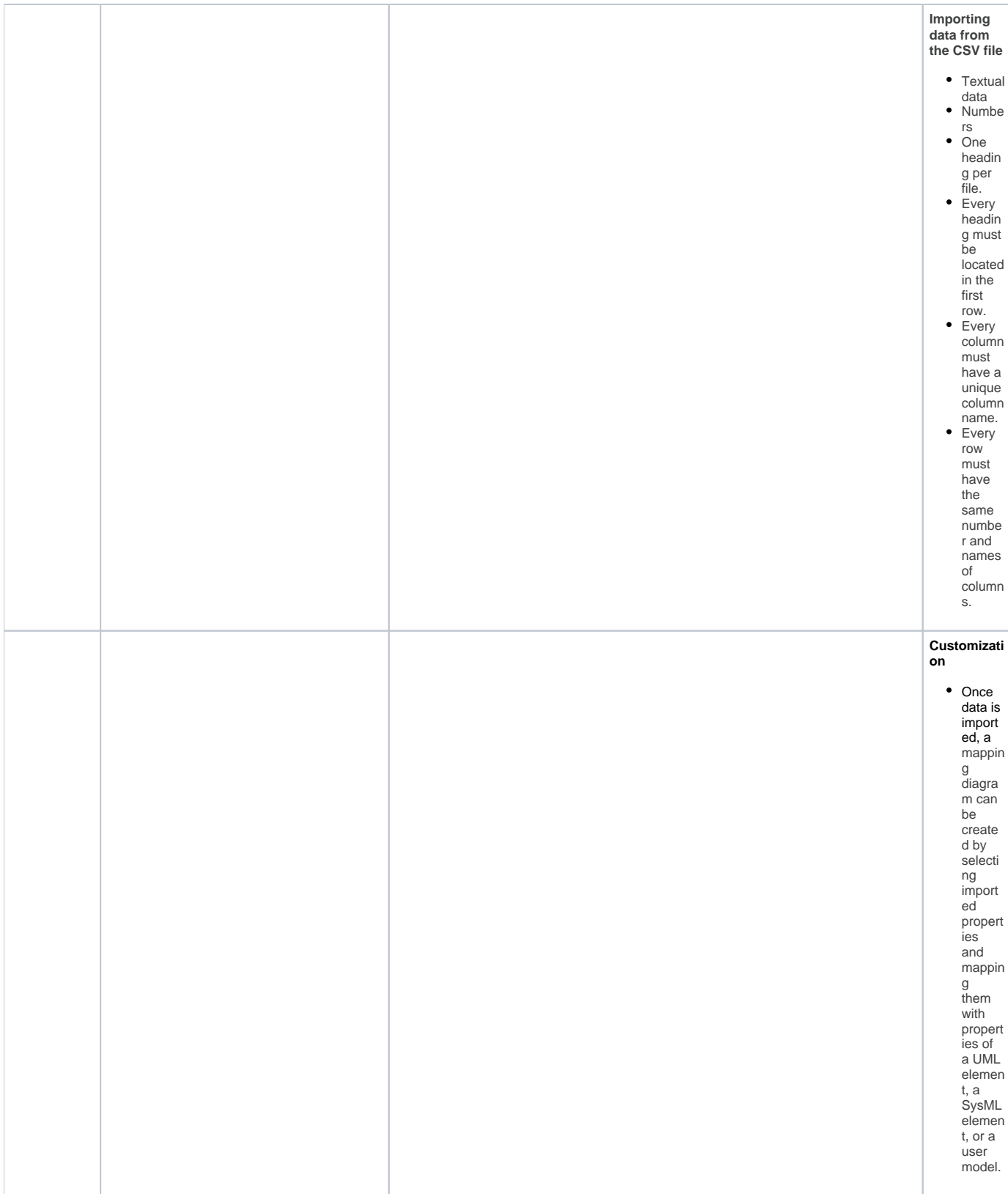

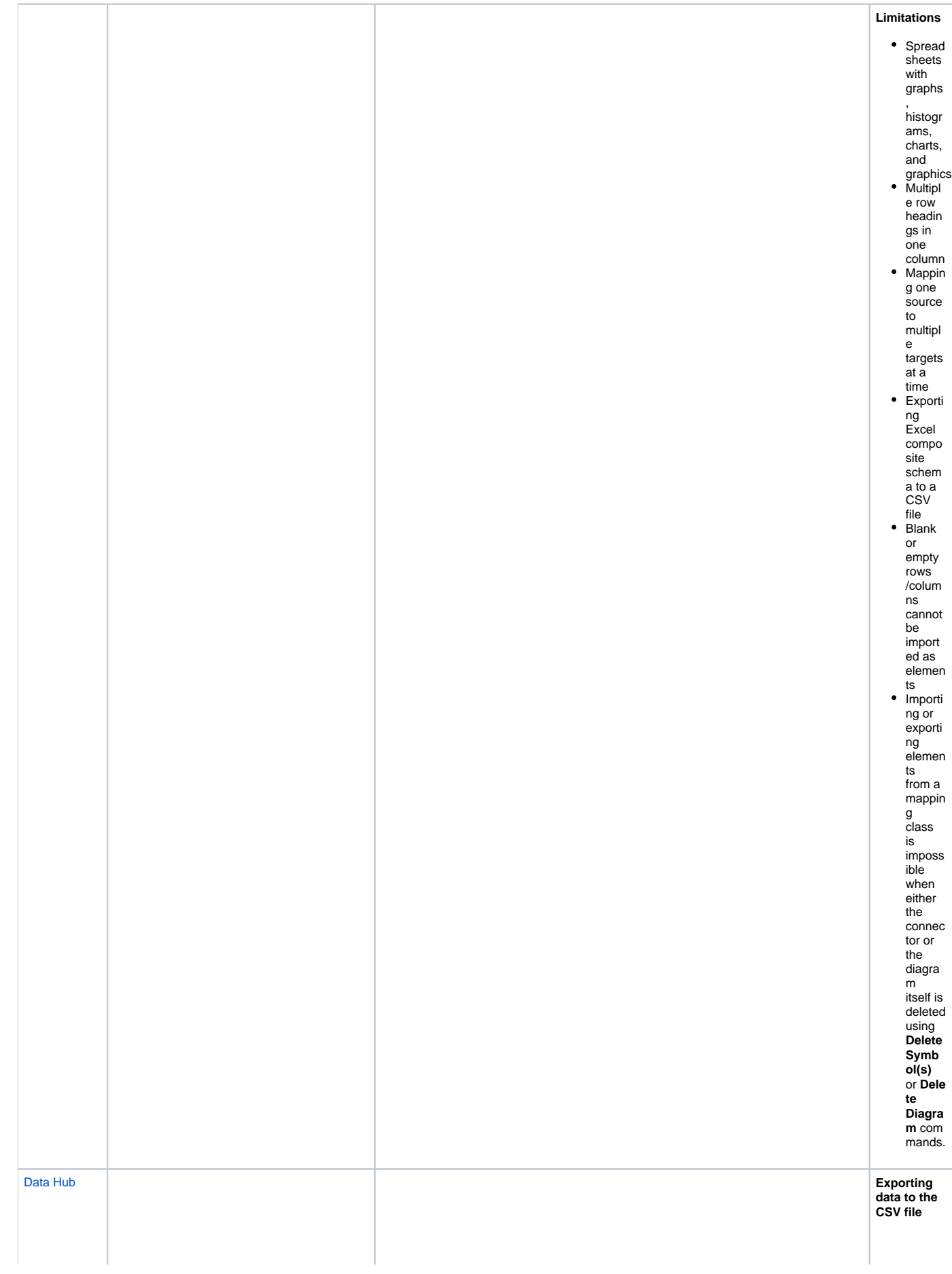

<span id="page-9-0"></span>**Data Hub** provides a complete solution for requirement management. It can be used to copy, link to one another, and synchronize requirements with system design models, e. g., Use Cases, artifacts, and test cases. Befor e you can use it, you need to install it via the **[R](https://docs.nomagic.com/display/MD190SP4/Resource+Manager) [esource/Plugin Manager](https://docs.nomagic.com/display/MD190SP4/Resource+Manager)**.

Elements can be transferred to and from CSV file repositories.  $\bullet$ • Numbe Supports almost all types of MagicDraw model elements. ● Supports external requirement management tools, including IBM<sup>®</sup> Rational<sup>®</sup> DOORS rs • Boolea ®, IBM® Rational® DOORS® Next Generation, and HP Application Lifecycle ns Management.  $\bullet$ Model  $\bullet$ Provides unidirectional and bidirectional synchronization capabilities between target and source nodes. elemen  $\bullet$ ts Allows creating and maintaining DHLink and DHTrace links between requirements and SysML use cases and test cases. (they are convert ed to textual data) **Importing data to the modeling tool table** • Text • Numbe rs Boolea ns • Delimit ers (indicat es separa te table column s) Eleme nts in textual data (e.g., SysML require ments)  $\bullet$ Each column in the C<sub>SV</sub> file repres ents a column in the modeli ng tool table. **Data Mapping** Two modes are used:

• Text

a. G ro u p ty p e m a p pi n g m o d e (i m p or te d n o d e s ar e ar ra n g e d in to gr o u p s a n d c a n b e m a p p e d to th e s el e ct e d m o d el el e m e nt al l at o n c e).

r b. b. b. y p or a p c m a p c m or a p c m or a p c m a m a p c m a m a p c m a p p e d to biff ere m e m a m p e s). The sy **Customizati on**

<span id="page-12-0"></span>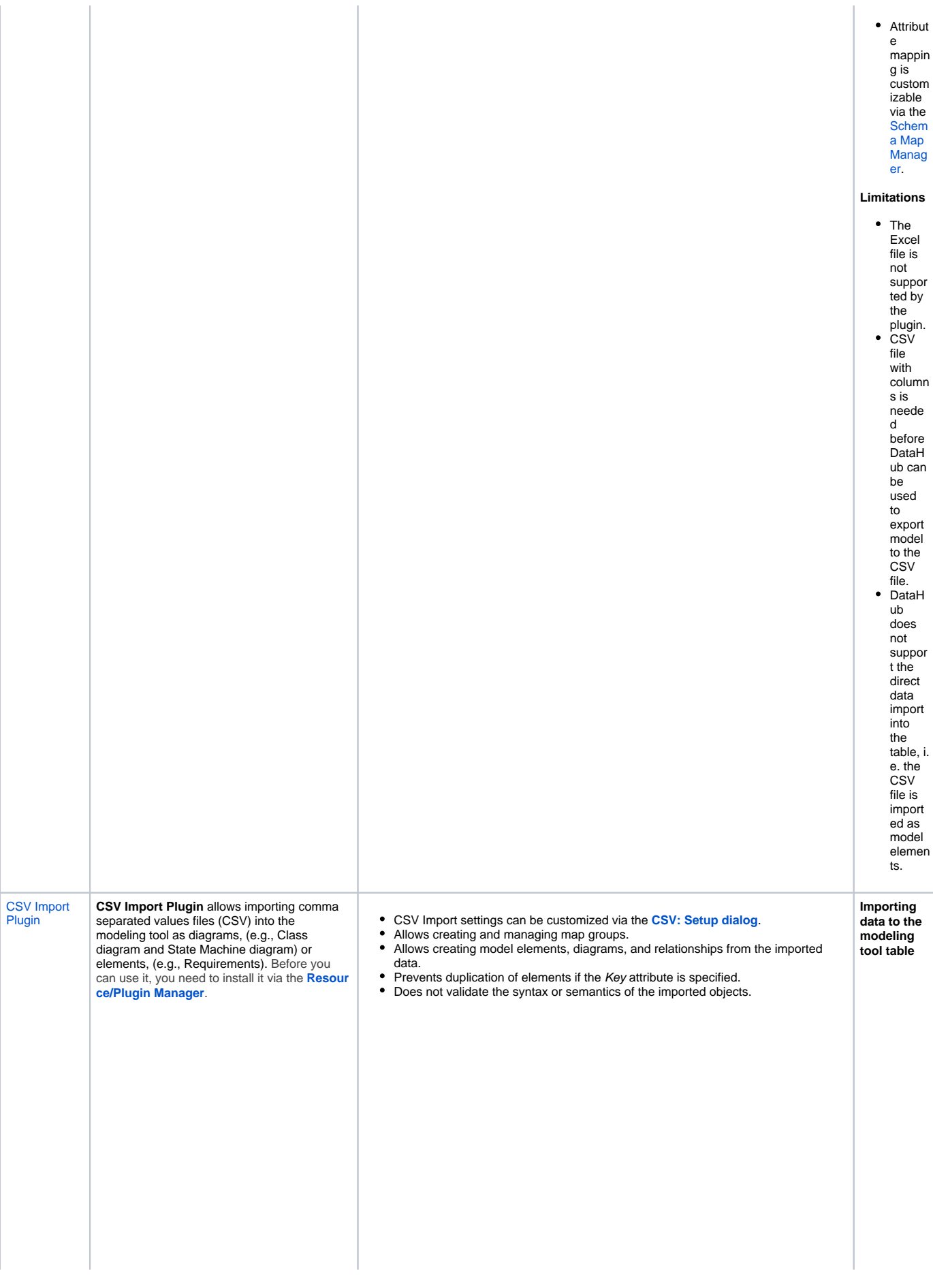

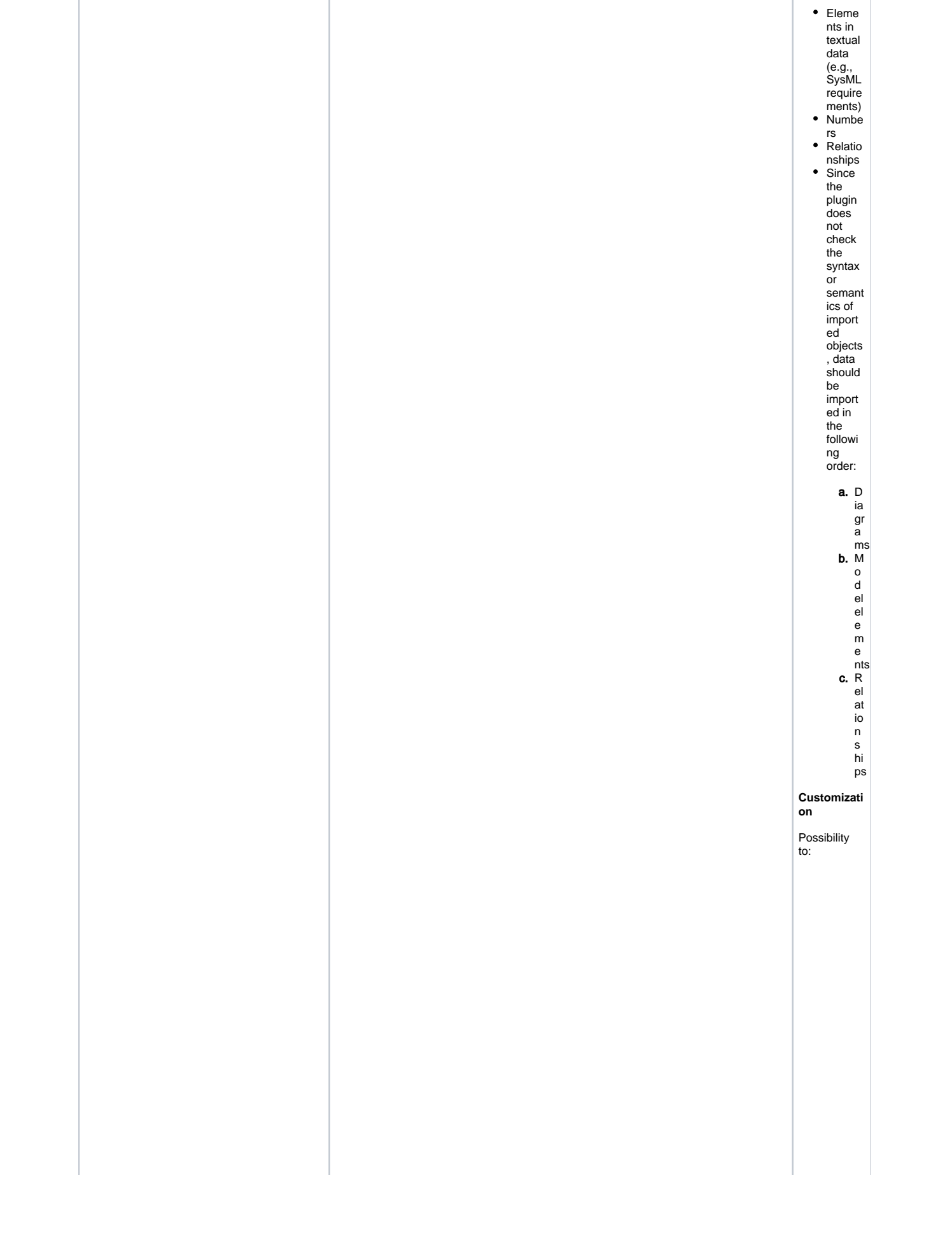

<span id="page-14-0"></span>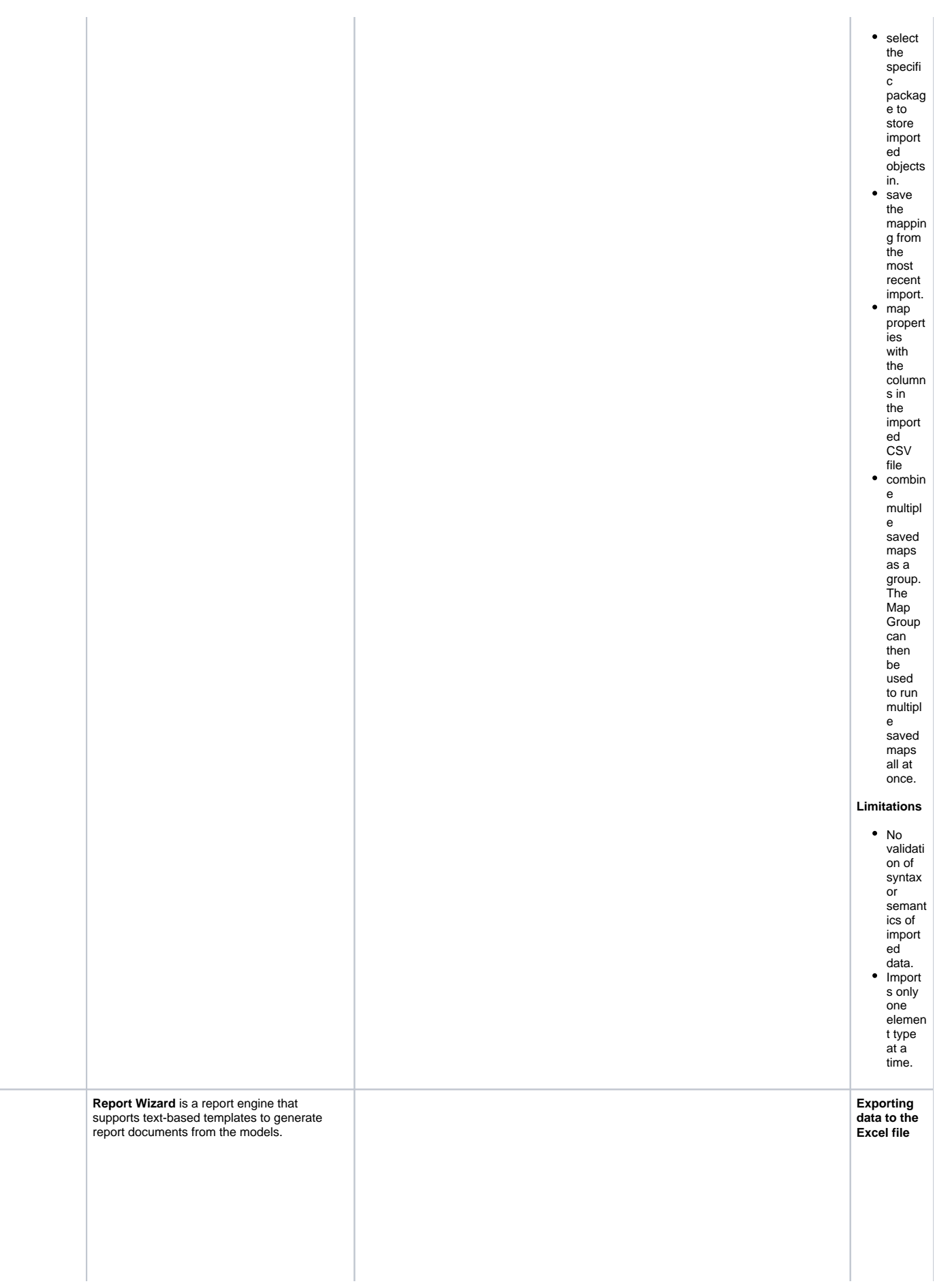

<span id="page-15-0"></span>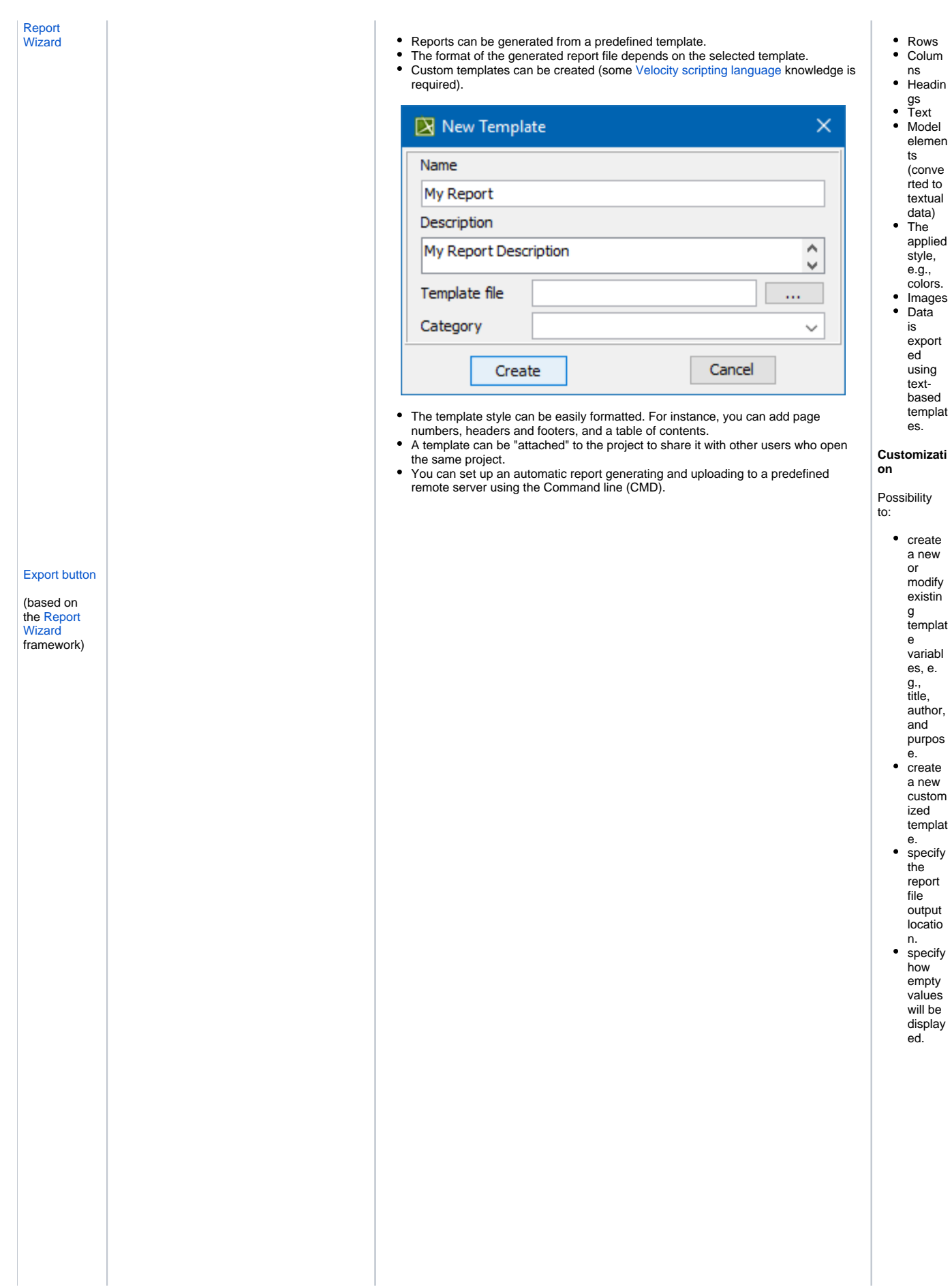

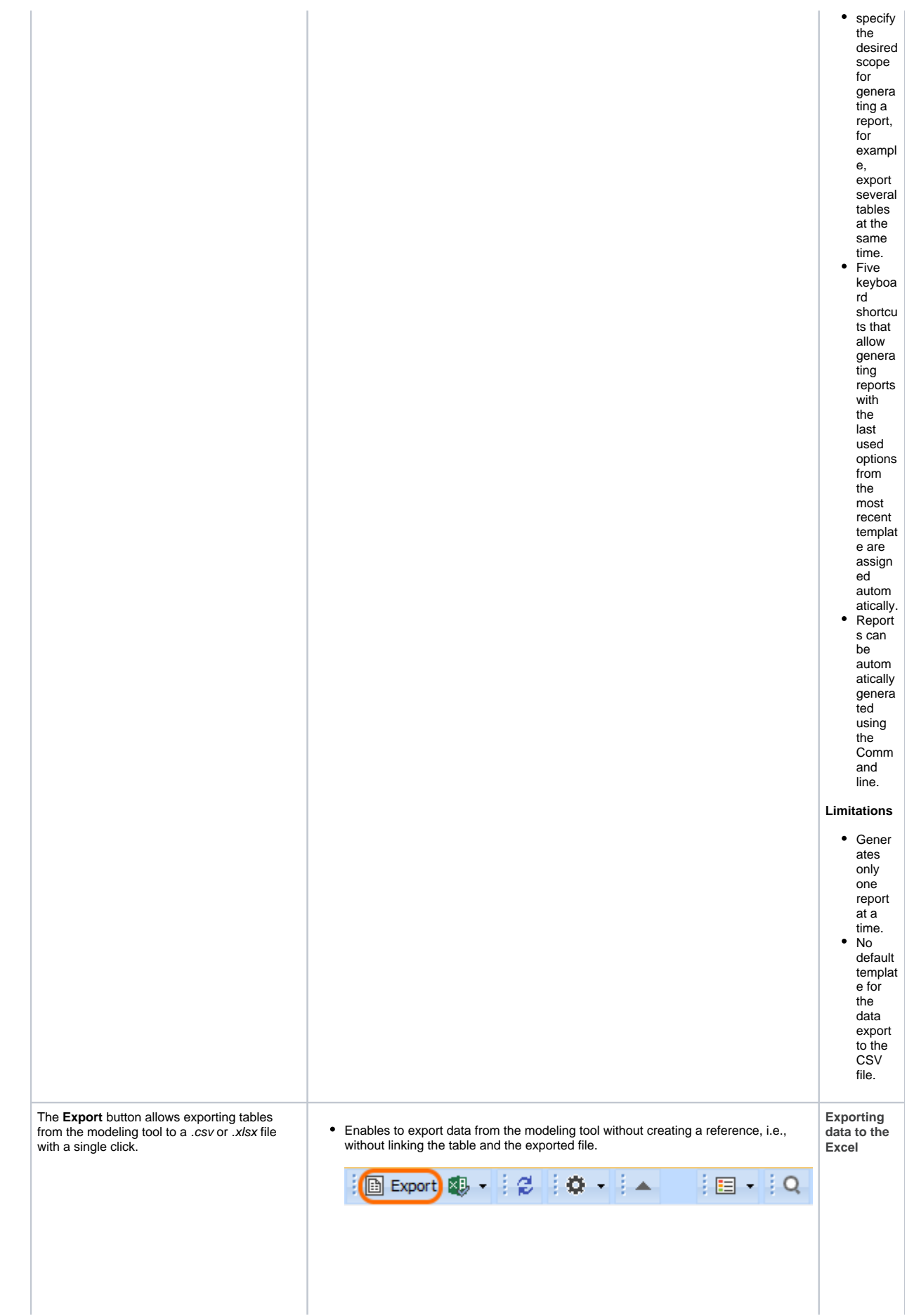

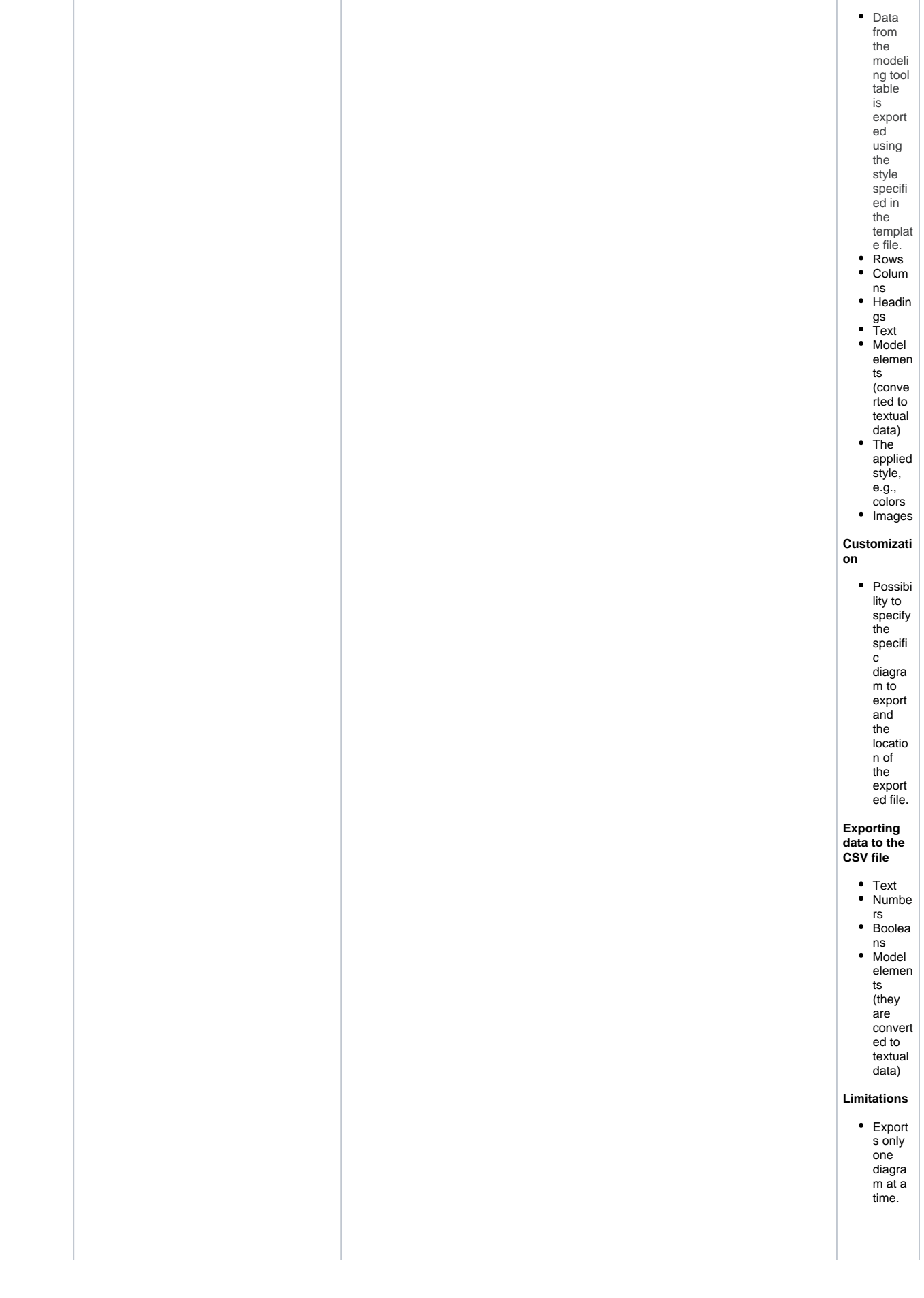

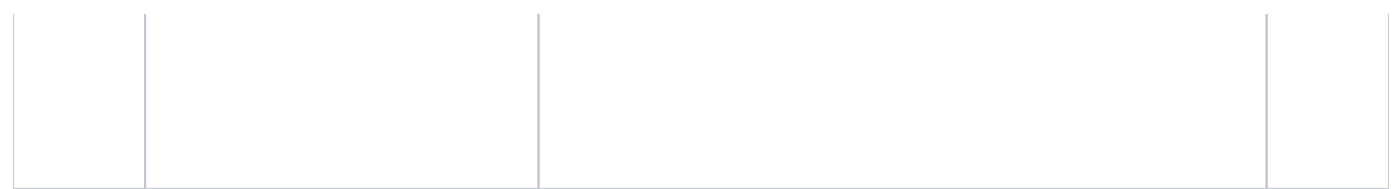